# 04 - Package Management

CS 2043: Unix Tools and Scripting, Spring 2017 [1]

Stephen McDowell February 1st, 2017

## Table of contents

- 1. Package Management
- 2. System Specific Package Managers
- 3. Other Managers
- Last day to add is today!
- My office hours...
- Todays slides && taking notes on em.

# Package Management

#### Package Management Overview

- If you had to give one reason why Unix systems are superior to Windows: Package Management.
- Provides the capability to install almost anything you can think of from your terminal.
- Update to the latest version with one command.
	- No more download the latest installer nonsense!
- Various tools can be installed by installing a *package*.
	- A package contains the files and other instructions to setup a piece of software.
	- Many packages depend on each other.
	- High-level package managers download packages, figure out the dependencies for you, and deal with groups of packages.
	- Low-level managers unpack individual packages, run scripts, and get the software installed correctly.
- In general, these are "pre-compiled binaries": no compilation necessary. It's already packaged nice and neat just for you! $3$

#### Package Managers in the Wild

- GNU/Linux:
	- Two general families of *packages* exist: deb, and rpm (low-level).
	- High-level package managers you are likely to encounter:
		- Debian/Ubuntu: apt-get.
		- Some claim that aptitude is superior, but I will only cover apt-get. They are roughly interchangeable.
		- SUSE/OpenSUSE: zypper.
		- Fedora: dnf (Fedora 22+).
		- zypper and dnf use SAT-based dependency solvers, which many argue is fundamentally superior. Though the dependency resolution phase is usually not the slowest part...installing the packages is. See [3] for more info.
		- RHEL/CentOS: yum (until they adopt dnf).
- Mac OSX:
	- Others exist, but the only one you should ever use is brew.
	- Don't user others (e.g.  $port$ ), they are outdated / EOSL.

#### Using Package Managers

- Though the syntax for the commands are different depending on your OS, the concepts are all the same.
	- This lecture will focus on apt-get, dnf, and brew.
	- The dnf commands are almost entirely interchangeable with yum, by design.
	- $\cdot$  Note that **brew** is a "special snowflake", more on this later.
- What does your package manager give you? The ability to
	- install new packages you do not have.
	- remove packages you have installed.
	- $\cdot$  <code>update $\check{\;}$ </code> installed packages.
	- update the lists to search for files / updates from.
	- view **dependencies** of a given package.
	- a whole lot more!!!

\* See next slide for a potential **update** pitfalls.

#### A Note on **update**

- The update command has importantly different meanings in different package managers.
- $\cdot$  Some (deb) do not default to system (read linux kernel) updates.
- $\cdot$  Some (rpm) DO default to system updates!
	- Even this is not true, it really depends on your OS:
		- Fedora: default is *yes*.
		- RHEL: default is *no*.
		- Know your operating system, and look up what the default behavior is.
- The difference lies somewhat in philosophy, and somewhat in the differences between the two.
- If your program needs a specific version of the linux kernel, you need to be very careful!
- In the end, it actually has less to do with the type of package manager, but more to do with who is packaging things.

#### A Note on Names and their Meanings

- You may see packages of the form:
	- <package>.i[3456]86 (e.g. .i386 or .i686):
		- These are the 32-bit packages.
	- $\cdot$  <package>.x86\_64: these are the 64-bit packages.
	- $\cdot$  <package>. noarch: these are independent of the architecture.
- Development installations can have as many as three packages you need to install, e.g. if you need to compile / link against a package in a C/C++ or often times even Python, Java, and many more languages.
	- The header files are usually called something like:
		- deb: usually <package>-dev
		- rpm: usually <package>-devel
	- The library you will need to link against:
		- If applicable, lib<package> or something similar.
	- Many of these may also have binaries (executables), which are just provided by  $\overline{\mathsf{spackage}}$ .

#### Example Development Installation

- For example, if I needed to compile and link against Xrandr (X.Org X11 libXrandr runtime library) on Fedora, I would have to install
	- libXrandr: the library.
	- libXrandr-devel: the header files.
	- Not including .x86 64 is OK / encouraged, your package manager knows which one to install.
	- Though in certain special cases you may need to get the 32-bit library as well.
		- In this case, if I were compiling a program that links against libXrandr, but I want to release a pre-compiled *32bit* library, it must be installed in order for me to link against it.
- $\cdot$  The **deb** versions should be similarly named, but just use the search functionality of find the right names.
- $\cdot$  This concept has no meaning for **brew**, since it compiles everything. A state of the state of the state of the state of the state of the state of the state of the state

System Specific Package Managers

#### Debian / Ubuntu Package Management

- Installing and uninstalling:
	- Install a package: apt-get install <pkg1> <pkg2> ... <pkgN>
	- Remove a package: apt-get remove <pkg1> <pkg2> ... <pkgN>
	- $\cdot$  Only one **pkg** required, but can specify many.
	- "Group" packages are available, but still the same command.
- Updating components:
	- $\cdot$  Update lists of packages available:  $\mathsf{apt}\text{-}\mathsf{get}$  update.
		- No arguments, it updates the whole list (even if you give args).
	- Updating currently installed packages: **apt-get upgrade**.
		- $\cdot$  If you instead specify a **package** name, it will only update / upgrade that package.
	- Update core (incl. kernel): apt-get dist-upgrade.
- Searching for packages:
	- $\cdot$  Different command:  $apt\text{-}cache\$  search  $\lt pkg$

### RHEL / Fedora (**yum** and **dnf**)

- Installing and uninstalling:
	- Install a package: dnf install <pkg1> <pkg2> ... <pkgN>
	- Remove a package: dnf remove <pkg1> <pkg2> ... <pkgN>
	- $\cdot$  Only one **pkg** required, but can specify many.
	- "Group" packages are available, but different command: dnf groupinstall 'Package Group Name'
- Updating components:
	- Update EVERYTHING dnf upgrade.
	- $\cdot$  update exists, but is essentially upgrade.
		- Specify a **package** name to only upgrade that package.
	- Updating repository lists: **dnf** check-update
- Searching for packages:
	- $\cdot$  Same command: dnf search <pkg>

### **dnf**: Cautionary Tales

- WARNING: if you install package Y, which installs X as a dependency, and later remove Y
	- By default, X will be removed!
	- Refer to [4] for workarounds.
	- Generally, it's impossible to know you needed to mark until its too late.
- Solution?
	- Basically, pay attention to your package manager.
	- It gets removed because nothing *explicitly* depends on it.
	- So one day you may realize "OH NO! I'm missing package X"...
	- ...so just dnf install X.
		- So while mark is available, personally I don't use it.
	- Sad face, I know. Just the way of the world.

#### OSX Package Management: Install **brew** on your own

- Sitting in class right now with a Mac?
- WAIT UNTIL LATER TO FOLLOW THESE. You will want to make sure you do not have to interrupt the process.
	- 1. Make sure you have the "Command Line Tools" installed. • Instructions are on the First Things First Config Page
	- 2. Visit http://brew.sh/
	- 3. Copy-paste the given instructions in the terminal *as a regular user (not root!)*.
	- 5. VERY IMPORTANT: READ WHAT THE OUTPUT IS!!!! It will tell you to do things, and you *have* to do them. Specifically:

"You should run 'brew doctor' \*before\* you install anything."

#### OSX: Using **brew**

- Installing and uninstalling:
	- Install a *formula*: brew install <fmla1> <fmla2> ... <fmla2>
	- Remove a formula: brew uninstall <fmla1> <fmla2> ... <fmlaN>
	- $\cdot$  Only one fmla required, but can specify many.
	- $\cdot$  "Group" packages have no meaning in  $b$ rew.
- Updating components:
	- Update brew, all *taps*, and installed formulae listings. This does not update the actual software you have installed with **brew**, just the definitions (more on next slide): **brew update**.
	- $\cdot$  Update just installed formulae: **brew upgrade**.
		- Specify a formula name to only upgrade that formula.
- Searching for packages:
	- Same command: brew search <formula>

#### OSX: One of These Kids is Not Like the Others (Part I)

- Safe: confines itself (by default) in /usr/local/Cellar:
	- $\cdot$  No sudo, plays nicely with OSX (e.g. Applications, python3).
	- Non-linking by default. If a conflict is detected, it will tell you.
	- Really important to read what **brew** tells you!!!
- $\cdot$  brew is modular. There is a main list of repositories, but there are also additional *taps*:
	- $\cdot$  A tap is effectively another repository list, like what a **. rpm** or .deb would give you in linux.
	- Common taps people use:
		- brew tap homebrew/science Various "scientific computing" tools, e.g. opencv.
		- brew tap caskroom/cask Install .app applications! Safe: installs in the "Cellar", symlinks to ~/Applications, but *now these update with brew all on their own*!

```
E.g. brew cask install vlc
```
#### OSX: One of These Kids is Not Like the Others (Part II)

- brew installs *formulas*.
	- A formula is *not* a pre-compiled binary, it is a ruby script that provides rules for where to download something from / how to compile it.
	- You download a bottle that gets *poured*: download source and compile (ish).
	- Though more time consuming, can be quite convenient!
		- brew options opencv
		- brew install --with-cuda --c++11 opencv
		- It really really really is magical. No need to understand the opency build flags, because the authors of the brew formula are kind and wonderful people.
		- brew reinstall --with-missed-option formula
- $\cdot$  Of course, there is a whole lot more that  $b$  rew does, just like the other package managers.

#### OSX: One of These Kids is Not Like the Others (Part III)

- $\cdot$  You REALLY need to pay attention to **brew** and what it says. Seriously.
- $\cdot$  Example: after installing **opency**, it tells me:

```
\Rightarrow Caveats
Python modules have been installed and Homebrew's site-packages is not
in your Python sys.path, so you will not be able to import the modules
this formula installed. If you plan to develop with these modules,
please run:
  mkdir -p /Users/sven/.local/lib/python2.7/site-packages
  echo 'import site; site.addsitedir("/usr/local/lib/python2.7/site-packages")' >> \
    /Users/sven/.local/lib/python2.7/site-packages/homebrew.pth
```
- $\cdot$  Obviously I want to use **opency** with Python, so I am going to follow what brew tells me to do.
- If it may cause problems, it will tell you what the problems might be.

#### Less Common Package Management Operations

- Sometimes when dependencies are installed behind the scenes, and you no longer need them, you will want to get rid of them.
	- apt-get autoremove
	- dnf autoremove
	- brew doctor
- View the list of repositories being checked:
	- apt-cache policy (well, sort of...apt doesn't have it)
	- dnf repolist [enabled|disabled|all]
		- Some repositories for dnf are *disabled* by default (with good reason). Usually you want to just

dnf enablerepo=<name> install <thing>

e.g. if you have rawhide (development branch for fedora).

• brew tap

# Other Managers

#### Like What?

- There are so many package managers out there for different things, too many to list them all!
- Ruby: gem
- Anaconda Python: conda
- Python: pip
- Python: easy install (but really, just use  $pip)$
- Python3:  $pi3$
- $\cdot$  LTEX: <code>tlmgr</code> (uses the CTAN database)
- Perl: cpan
- Sublime Text has its own package manager: Package Control.
- Many many others...

#### Like How?

- Some notes and warnings about Python package management.
- Notes:
	- $\cdot$  If you install something with  $\pi$ ip, and try to use it with Python3, it will not work. You have to also install it with pip3.
	- $\cdot$  OSX Specifically: advise only using **brew** or Anaconda Python. The system Python can get really damaged if you modify it, you are better off leaving it alone.
	- So even if you want to use python2 on Mac, I strongly encourage you to install it with brew.
- Warnings:
	- $\cdot$  Don't mix easy install and pip. Choose one, stick with it.
		- $\cdot$  But the internet told me if I want  $\mathsf{pip}$  on Mac, I should easy\_install pip
		- NO! Because this pip will modify your *system* python, USE BREW.
	- $\cdot$  Don't mix **pip** with **conda**. If you have Anaconda python, just stick to using conda.

## Like **thefuck**

- Let's install something!
	- \$ pip install thefuck
- What does it do? Justify your emotions when you get something wrong...
- Checkout the GitHub page in [2]

## References I

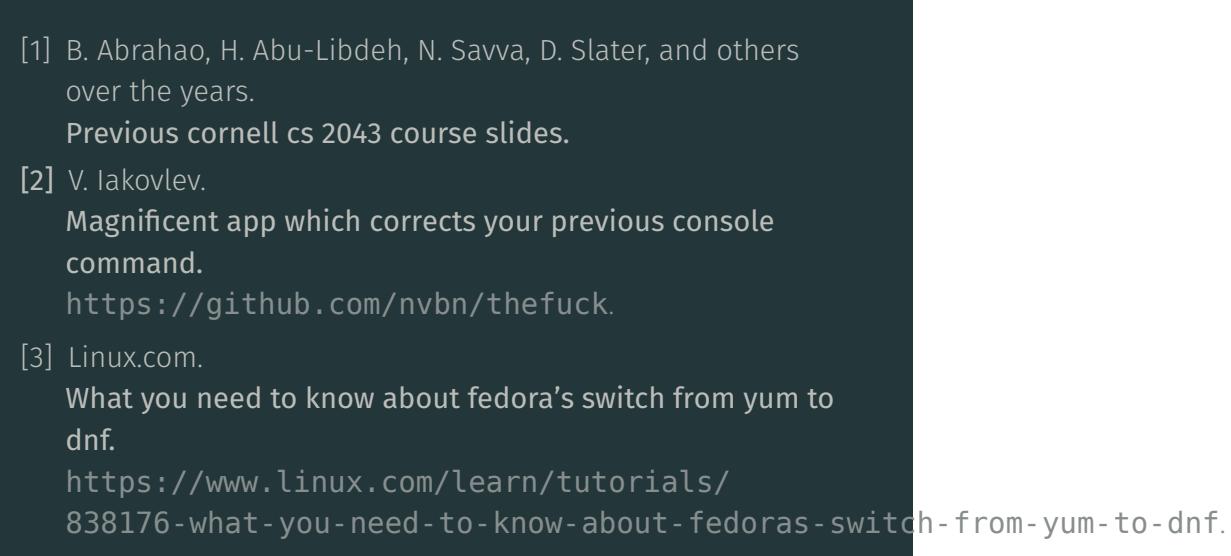

### References II

[4] Reddit.com. Dnf remove package, keep dependencies?? https: //www.reddit.com/r/Fedora/comments/3pqrv9/ dnf\_remove\_package\_keep\_dependencies/.